# **Dovecot - "выгребаем" почту из почтового ящика**

Опубликовано muff в Втр, 2011-08-09 16:22

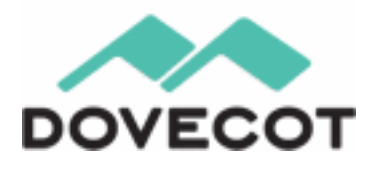

Собственно говоря, прием почты настроили. Почта падает в каталоги пользователя на сервере и там хранится... А как же эту почту пользователю "забрать"? Для этого нам понадобится какой-то **MDA (mail delivery agent)**. Свой выбор я остановил на **MDA Dovecot**. Описывать его преимущества и недостатки не буду - етой информации достаточно в Интернете.

Итак, есть **MTA Exim**, настроенный согласно [этой статьи](http://muff.kiev.ua/content/nastroika-pochtovogo-servera-na-baze-exim-s-khraneniem-spiska-polzovatelei-v-bd-mysql-i-podd) [1]. Приступаем к установке и настройки **Dovecot-а**. "Топаем" в порты и даем команду установки: # **cd /usr/ports/mail/dovecot && make install clean && rehash**

При конфигурировании я отметил такие опции установки:

**Options for dovecot 1.2.17**

[X] KOUEUE kqueue(2) support[X] SSL Support[X] MANAGESIEVE Manag eSieve support[ ] GSSAPI GSSAPI support[ ] VPOPMAIL VPopMail support[ ] BD B BerkleyDB support[ ] LDAP OpenLDAP support[ ] PGSQL Postgr eSQL support[X] MYSQL MySQL support[ ] SQLITE SQLite support

По завершению установки можно приступать к редактированию конфигурационного файла. Путь к конфигурационному файлу следующий: **/usr/local/etc/dovecot.conf**. Взялся за перевод файла, потом забил на это дело и перевел только используемые в файле конфигурации параметры. Скачать **dovecot.conf** можно [здесь](http://muff.kiev.ua/files/dovecot.conf) [2] (кодировка KOI8-R). Листинг файла следующий:

**## Dovecot configuration file**

**# ???????, ??? ???????? ????????? ??????.**base\_dir = /var/run/dovecot/

**# ?????????, ??????? ????? ???????? ??? ???????????? ????????.** protocols = imap pop3 imaps pop3s

**# ?????? IP-???????, ?? ??????? "???????" ???????. ???????????? ?????????# ??????. ? ??? ??????? "\*", ?? ??????? ????? ????????? ?? ???? ????????????# IPv4 ???????????. ????? ??????? ?? ???? IPv6 ???????????, ??????????# ??????? "[::]". ????? ??????? ?? ???? IPv4 ? IPv6 ???????????, ??????????# ?????????? ???????? ? "\*, [::]".# ???? ?? ???? ?????? ????????????? ???? ??? ????????????? ???????, ??????????# ????????? ???? ????? ? ?????? ????????????? ?????????. ??????:# protocol imap {# listen = \*:1 0143# ssl\_listen = \*:10943# ..# }# protocol pop3 {# listen = \*:10100 # ..# }# protocol managesieve {# listen = \*:12000# ..# }** listen = 91.221.84.10

**# ????????? ??????? LOGIN ? ?????? LOGIN ?????????????? ?? ???????????,# ????? ????? ??????? SSL/TLS (?????????? ? LOGINDISABLED). ???? ?????????# IP ????????? ? ??????? ?? IP (??????? ????? ?????????? ? ????? ??# ??????????), ?????????? ????????? ?????? ???? ? ??? plaintext ??????????????# ???????????.** disable\_plaintext\_auth = no# ?????????? ??? IMAP ? POP3 ????????, ????? ????????????

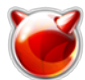

??? ????????????# Dovecot ???????. ???? ?????????? ? "no", ?? ????? ???????????????? ?# Dovecot ??? ??????????????? ???????? ???????? ?????????? ??????????? (???# ????? ???? ?????????, ???????? ???? ?????????? ??????? ? ???????????# ?????-?? ??????????) . ??????, ??? ???? ???????????? ??????? ??????????,# ?? ???????? ???????? ?? ????? ? ????? ???? ???????? ? ????.shutdown\_clients = yes **#### ??????? ?????## # ???? ? ???-????? ??? ?????????, ?????? syslog. ????? ????????????# /dev/stderr ??? ??????? ?????.**log\_path = /var/log/dovecot.log **# ???-???? ??? ?????????????? ? ?????????? ?????????. ?? ?????????# ????? ??, ??? lo g\_path.#info\_log\_path = # ??????? ??? ?????? ?????? ? ???-????. ???? ????????????? ? ???????# strftime(3).**  $\log$  timestamp = "%b %d %H:%M:%S " **# ???????? (facility) syslog, ???????????? ??? ??????? ????? ????? syslog.# ??????, ???? ?? ?????-???? ???????? ?? ??????? ???????????? ????????# (facility) "mail", ??? ?? ???????????? local0..local7. ????? ??????# ??????????? ???????? (facility) ?????? ????????.#syslog\_facility = mail #### SSL ?????????## # IP-????? ??? ?? ??? ????? ??? ????????????? SSL-??????????. ???????, ???# ???????? ?? ??????? ????? ? ????? imaps ?/??? pop3s ??????????. ?? ?????????# ????????? ????? ?? ????????, ??? "listen", ???? ?? ??????.**ssl\_listen = mail.ispalternativa.net.ua  $#$  PEM кодированый X.509 SSL/TLS сертификат и секретный ключ. Они открываются $#$  перед у далением привилегий root, поэтому сделайте файл ключа нечитабельным# для всех кроме ro ot. Добавленный скрипт doc/mkcert.sh может использоваться# для легкой генерации самопод писного сертификата, только не забудьте# обновить домены в dovecot-openssl.cnf ssl\_cert\_file = /etc/ssl/certs/mail.pemssl\_key\_file = /etc/ssl/certs/mail.pem **# ???? ???? ????? ??????? ???????, ??????? ??? ?????. ??? ???????, ?????# ????????? dovecot ? ?????????? -p.#ssl\_key\_password = # ????, ?????????? ?????????? ?????? ????????????. ??????????? ?????? ??????# ?????? ??????? ssl\_verify\_client\_cert=yes.#ssl\_ca\_file = # ?????? ??????? ?? ???????? ???????????. ???? ?????? ???????????? ?????# ? ??? ???? ?, ?????????? ?????????? ????? ssl\_require\_client\_cert=yes ?# ?????? ???????????.#ss l\_verify\_client\_cert = no # ????? ???? ??????????? ???????????? ??? username. commonName ?# x500UniqueIdentifi er ???????????? ??? ??????. ?????????? ????? ??????# ???????? ssl\_username\_from\_cert =yes.#ssl\_cert\_username\_field = commonName # ??? ????? ?????????????? ???? ? ??????????? SSL. ????????? - ????????# ?????????? ?????????? CPU. ???????? ? ?????, 0 - ????????? ???????????.#ssl\_parameters\_regenera te = 168 # ????? ????????, ???????????? SSL#ssl\_cipher\_list = ALL:!LOW:!SSLv2 # ?????????? ?????? SSL ?? ?????? ?????????.#verbose\_ssl = no #### ?????? ??????????????### <doc/wiki/LoginProcess.txt> # ???????, ??? ?????????????????? ??????? ????????? UNIX ??????, ???????# ?????????? ??? ??????????? ??????????. ?????? ????????? ?? ????? root,# ??????? ?? ????? ?????**

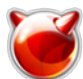

????? Dovecot ???????????.login dir = /var/run/dovecot/login # chroot-??? ??????? ?????????? ? login\_dir.login\_chroot = yes process per connection, ?? ????????? ?????????# ??? ????????.#login process size = 64 ??????? ???????? ?? ?????? ??????????.login\_process\_per\_connection = yes login processes count = 3 ???????? ?????? ???????? login\_processes\_count, ?? ??????# ????????? ???????????? ? # ????? ??????? ??????????.#login max connections = 256 # ????????????? ????????? ??? ????????.login\_greeting = Dovecot ready. AP-?????? ??????.#login\_trusted\_networks = 7???????? ? ?????? ????? ???????. login log format elements = user=<%u> method=%m rip=%r lip=%l %c # ?????? ???? ???????????. %\$ ???????? ?????? login log format elements, %s# ??????? ? ??????, ??????? ??????? ? ???. login\_log\_format = %\$: %s ????? ?? ?????? ????????# default\_mail\_env. ?? ????????? ??????, ????? Dovecot ????? ???????# ?????????? ??????? Dovecot ?????? ?????????.## ???? ??????????? mbox, ??? ???? ???? ? INBOX ????? (???????? /var/mail/%u)# ????????????. ?????????? ????? ???? ??, ??????? ????? ????????????.## %u - ??? ????????????#  $|????$  exer@domain, то же, что и %и если домен# не указан# %d - доменная часть в user@domain . пустая, если домен не указан# %h - домашний каталог## Несколько примеров:## mail lo cation = maildir:~/Maildir# mail location = mbox:~/mail:INBOX=/var/mail/%u# mail location = mbox:/var/mail/%d/%1n/%n:INDEX=/var/indexes/%d/%1n/%n#

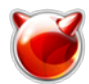

Опубликовано muff.kiev.ua (http://muff.kiev.ua)

#### mail\_location = maildir:/var/exim/%Ld/%Ln

**# ????????? ???????????? ? ?????, ??????? ???????????? ??? ??????? ? ?????.# ???? ?? ?????????? ?????????, userdb ????? ????????? ???????????? ????# uid ??? gid. ????? ? ??????????? ?????? ??? ?????.**mail\_uid = mailnullmail\_gid = mail

**# ?????, ??????????? ???????? ??? ????????????????? ????????. ?? ??????# ?????? ???? ???????? ?????? ? INBOX, ????? ????? ???????????? ????????# ??? dotlock ??????.# ??? ??? ???????? ??? "mail", ????? ????? ?????? ? /var/mail.**mail\_privileged\_group = mail

**#### ???????? ????????### ?????????? ?????? ?????????? ?????????? (? ps). ?? ?????? ??????# ???????????? ??? ???????????? ? IP-?????. ????? ??????????? ???# ????????? ? ?? ?????????? ?????????? IMAP ???????? (???????? ?????# ???????? ????? ??? ???? ???? uid ???????????? ??????????? ??????????.**verbose\_proctitle = yes

**# ??????????? ???????? UID ??? ?????????????, ?? ????????? 500 ? ????.# ??? ???? ??? ???????? ? ???, ??? ???????????? ?? ??????????? ???# ?????? ???? ?????? ????????? ?? ??????????. ?????? ?????, ??? ??????# ??????????? ??? root ?????? ????????? ? ?????? ???? ? ?? ?????????,# ???? ???? first\_valid\_uid ?????? 0.** first\_valid\_uid = 25#last\_valid\_uid = 0

**# ??????????? ???????? GID ??? ?????????????, ?? ????????? ?? root# ??? wheel. ????? ????????, ??????? ????????????? GID ??? ID ?????????# ?????, ???? ????????. ???? ??? ????????? ??????????? ? ??????????????# ????? ? ????????????? GIDs, ??? ????? ?? ??? ?????.**first\_valid\_gid = 5#last\_valid\_gid = 0

**#### ????????????? ????????? IMAP##**

**protocol imap {**

**# ?????????? ???????????? ????? ???????????.** login\_executable = /usr/local/libexec/dovecot/imap-login

**# ?????????? ???????????? ????? IMAP. ????????? ???????? ?????????# ?????? ????????? ?? ??????? ???????? imap.**mail\_executable = /usr/local/libexec/dovecot/imap

**# ????????? ??????????? ???????????? ??????????. mail\_plugins - ??????# ?????????? ? ?? ????????, ??????????? ?????????.**

mail\_plugins = quota imap\_quota#mail\_plugin\_dir = /usr/local/lib/dovecot/imap # Обработка клиентских ошибок:# delay-newmail:# Отравлять EXISTS/RECENT уведомления о новой почте только как ответ на NOOP# и CHECK команды. Некоторые клиенты игнорируют и  $x$ , например OSX Mail# (<v2.1). Outlook Express прерывается хуже, без этого может показать# пользователям ошибку "Message no longer in server". Имейте ввиду, что OE6# до сих пор выд ает ошибку, когда установелна синхронизация "Headers Only". $#$  netscape-eoh: $#$  Netscape 4.x прерывается, если заголовки сообщения не заканчиваются пустой# линией "end of headers". Обычно все сообщения имеют ее, однако эта настройка# проверяет наличие разрива и добав ляет его в случае отсутствия. Это# исполняется только для команды FETCH BODY[HEADER.FIE LDS..]. Ммейте ввиду,# что согласно RFC этого делать не нужно.# tb-extra-mailbox-sep:# При типе хранения mbox почтовые ящики могут содержать почту либо почтовые# подкаталоги, но не то и другое одновременно. Thunderbird разделяет их,# вынуждая сервер принять '/' в и мени почтовых ящиков в списке подписок.# Этот список разделяется пробелом. imap client workarounds = delay-newmail netscape-eoh tb-extra-mailbox-sep}

**#### ????????????? ????????? POP3##**

**protocol pop3 {# ?????????? ???????????? ????? ???????????.** login\_executable = /usr/local/libexec/dovecot/pop3-login

**# ?????????? ???????????? ????? POP3. ???????????? IMAP's mail\_executable# ??? ?????**

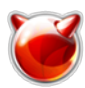

**?.** mail\_executable = /usr/local/libexec/dovecot/pop3# ???????????? ?????? POP3 UIDL (un ique mail identifier). ????????# ????????? ??????????.## %v - Mailbox's IMAP UIDVAL IDITY# %u - Mail's IMAP UID# %m - ????? MD5 ?????????? ????????? ????? ? hex (???? ?? mbox)# %f - ??? ????? (?????? maildir)## ???? ?????????? ????????????? UIDL ? ?? ????? POP3-?????????, ??????????:# UW's ipop3d : %08Xv%08Xu# Courier : %f or %v-%u (??? ????? ???? ????????????)# Cyrus (<= 2.1.3) : %u# Cyru  $s$  (>= 2.1.4) :  $v \cdot s$  :  $v \cdot s$  is the power of the set of  $v \cdot s$  :  $v \cdot s$  is the set of  $v \cdot s$  is the set of  $s$  is  $v \cdot s$  is  $v \cdot s$  is  $v \cdot s$  is  $v \cdot s$  is  $v \cdot s$  is  $v \cdot s$  is  $v \cdot s$  is  $v \cdot s$  is  $v \cdot s$  is  $v \cdot s$  is  $v \$ ?????? ?????, ??? Outlook 2003 ????? ???????? ? ???????? %v.%u, ???????# ???????? ?? ? Dovecot ???????? ?? ?????????, ? ???? ????????????? ?????# ??????, ?? ???? ?? ???? ??? ???????? ???? ????????.pop3\_uidl\_format = %08Xu%08Xv **# ????????? ??????????? ???????????? ??????????. mail\_plugins - ??????# ?????????? ? ?? ????????, ??????????? ?????????. mail\_plugins = quota#mail\_plugin\_dir = /usr/local/lib/dovecot/pop3 # ????????? ????????? ?????????? ??????:# outlook-no-nuls:# Outlook ? Outlook Expr ess ????????, ???? ????????? ???????? NUL# ???????. ???? ???????? ???????? ?? ?????? ??? 0x80.# oe-ns-eoh:# Outlook Express ? Netscape Mail ???????????, ???? ????????? ? ?????# ????? ?????????. ???? ???????? ?????????? ??, ??? ???????????.# ???? ?????? ??????????? ????????.** pop3\_client\_workarounds = outlook-no-nuls oe-ns-eoh} **#### ????????????? ????????? LDA##** protocol lda {# ????? ???????????? ??? ???????? ?????????? ?????. postmaster\_address = postmaster [at] ispalternativa [dot] net [dot] ua **# ??? ?????, ???????????? ? ?????? ?????? ????????????? ??????, ????????# ? Message-Id. ?? ????????? ???????????? ????????? ??? ?????** hostname = mail.ispalternativa.net.ua **# ??????, ???????????? ??? ??????????? ???????? ?????. ????????? ??????????:# %\$ - ?????? ???????? ????????? (???????? "saved to INBOX")# %m - Message-ID# %s - ????# %f - ? ?????? ??????**deliver\_log\_format = msgid=%m %f: %\$ **# ????????, ???????????? ??? ???????? ?????????.**sendmail\_path = /usr/sbin/sendmail **} #### ??????? ???????????## # ?????????? ?????????? ??????? ??????????? ? ??????? ??????.**auth\_verbose = yes **# ????? ??????????? ?????????? ? ??????????? ??? ???????. ??????????,# ????????, SQL -???????.**auth\_debug = no **# ? ??????, ???? ?????? ?? ?????????. ?????????? ?????? ? ????????????????# ?????, ? ?? ???? ??????????? ???????. ??????? ??? ????? ????? ??????????# ???????? auth\_debug .** auth\_debug\_passwords = noauth default {# ?????? ??????????? ???????? ?????????? ???? ???????:# plain login digest-md5 cram-md5 ntlm rpa apop anonymous gssapi otp skey# g ss-spnegomechanisms = plain **# ???? ?????? ??? ???????? ??????? ????????????? (? ?????? ??????). ?????# ????????? ??? ????????? ??? ??????? ? ?????????????. ??? ?????, ????# ?????????? ????????? ??? ????????? ? ????????? ????????????? (/etc/passwd)# ? ??????????? ????????????? ??? ? ??????????? ????????? ?????????????# ? ??????????? ???? ??????.**

**# SQL database**passdb sql {# ???? ? ????????????????? ????? SQL.

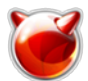

```
args = /usr/local/etc/dovecot-sql.conf}
# ????? ?????? ?????????????, ????????????, ??? ??????????? ????? ? ???# ????? UID ?
  GID ????? ??????. ??? single-UID ??????????? "static".
# SQL databaseuserdb sql {# ???? ? ????????????????? ????? SQL.
args = /usr/local/etc/dovecot-sql.conf}
# ????????????, ?? ????? ???????? ???????? ???????. ????? ????????????# ????????? ??
???? ?????? ? ???? ????????????? ? ???????, ?????? ??????.# ?????? shadow ? pam ????
?????????? ??????? ???? root-?, ????? ?????# ???????????? ??????, ???? ??? ????????.
  ?????? ?????, ??? passwd# ?????????????? ? ?????????? ?????????? BSD ? ??????? ????
??, ?????# ??????? ????? root. ?????? ?????, ??? ???????????? ?? ????????????# ??? ?
?????? ? ?????. ???? ???????????? ???????? ?????? ??? ??????? ?# ????? ??????, ??? ?
?? ?????????? ????.user = mailnull
}
#### ????????? ??????? ???????##
# ??????? ????? ???? ??????????? ???????????? ??? ?????????? ??????# ????=????????, 
????? ??? ?????, ???? ???????? ? ?????? ????????# ???????. ??????? ????? ???? ??????
????? ????????, ???? ?? ?????# ?????? ????????.
dict { #quota = mysql:/usr/local/etc/dovecot-dict-quota.conf #expire = db:/var/db/
dovecot/expire.db}
#### ????????? ??????????##
plugin {
# ??? ????? ?????? ????????? ???????????? ?????????? ??? ????????# ?????????. ??????
  ??? ???????????? ??? ?????????? ??????????.# ?????????? %variable ?????????? ??? ??
?? ????????.
# Quota plugin.quota = maildir
}
# ???????-?? ??????... ???? ??? ???????????? ????? ?????? ?? ?????????,# ? ?????? ??
?????? ? ?????, ? ????? ? ???????????????? ? ?????# ????????????. ???? ? ????-?? ???
?? ??????? ?????? ??????? - ???????# ????????? ??????????? ?????.
# ??????? dovecot.conf 10.08.2011
```
Перевод и конфигурирование **dovecot.conf** завершен... Следующий шаг - создание конфигурационного файла SQL (dovecot-sql.conf), путь к которому указан в **dovecot.conf**. Загрузить его можно по [этой ссылке](http://muff.kiev.ua/files/dovecot-sql.conf) [3]. А листинг его следующий:

driver = mysql connect = host=localhost user=exim password=MySQL-pass-here dbname=exim default\_pass\_scheme = CRYPT password query = SELECT password FROM users WHERE login = '%n' AND domain = '%d' AND status  $= '1'$ user\_query = SELECT uid, gid FROM users WHERE login = '%n' AND domain = '%d'

Кажется ничего не забыли... Добавим запуск **Dovecot** при запуске операционной системы:

# echo '# Dovecot' >> /etc/rc.conf # echo 'dovecot\_enable="YES"' >> /etc/rc.conf

Попытаемся запустить сервис:

## # sh /usr/local/etc/rc.d/dovecot start

Проверим, на всякий случай, запустился ли Dovecot:

#### # ps -ax | grep dovecot

17253 ?? Ss 0:00,01 /usr/local/sbin/dovecot -c /usr/local/etc/dovecot.conf 0:00,01 dovecot-auth 17254 ?? S 17255 ?? 1 0:00,01 dovecot-auth -w

Кажется все в порядке... Для проверки проведем РОРЗ-сесию, воспользовавшись почтовым аккаунтом, созданным в этой статье [1]:

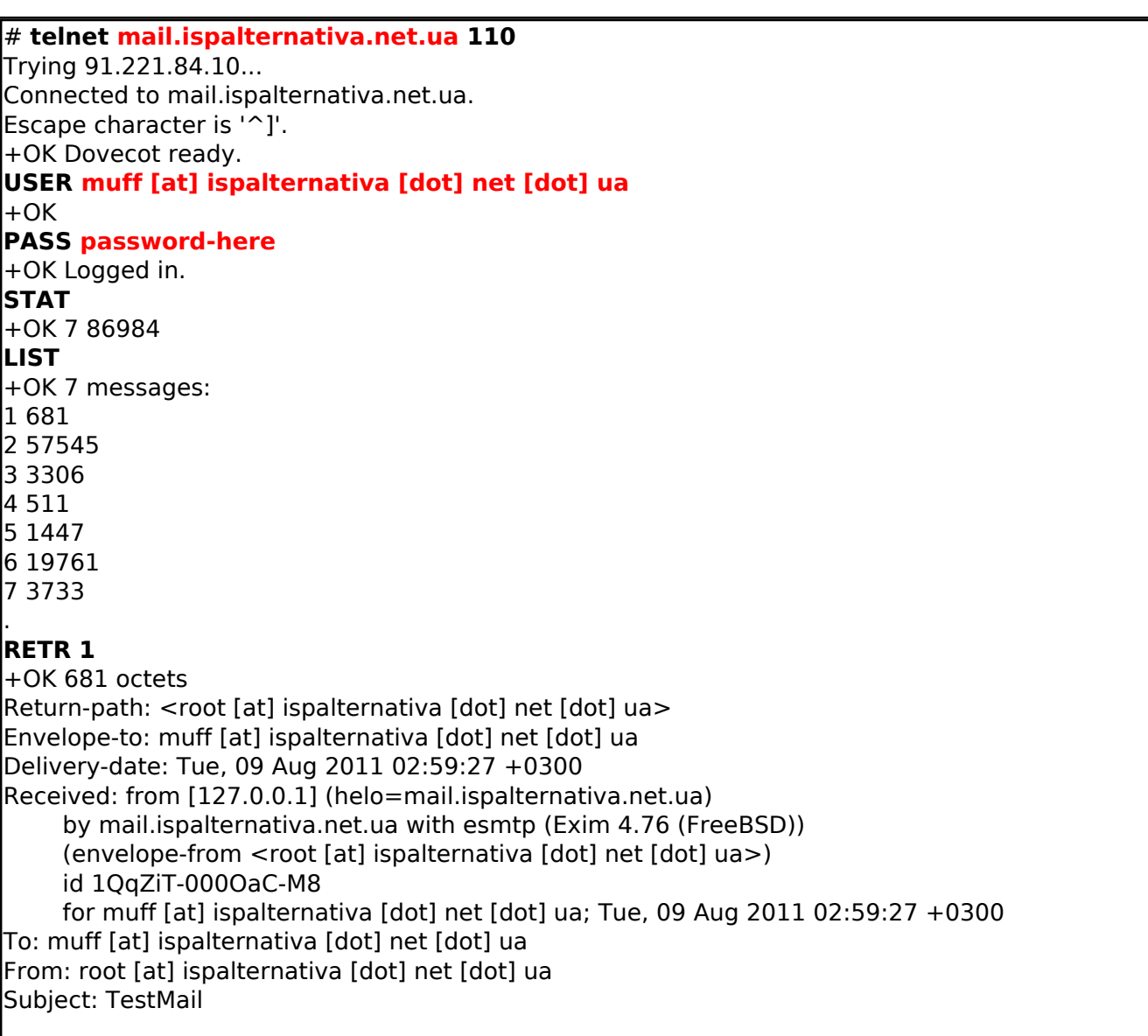

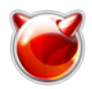

lHi! This is a test message.

**DELE 1** +OK Marked to be deleted. QUIT +OK Logging out, messages deleted. Connection closed by foreign host.

"Последний штрих" - настройка ротации лога dovecot.log. Если этого не сделать (да еще и включить отладку), то очень скоро он "распухнет" до неимоверных размеров. Поэтому раз в неделю будем этот файл архивировать и очишать. Особенностью данного процесса есть то, что если не дать процессу Dovecot сигнал HUP, то он перестает писать в лог. Поэтому строка для добавления в файл newsyslog.conf будет такая:

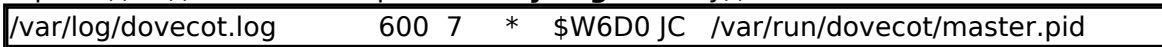

Более подробно о ротации логов можно узнать в этой статье [4].

Кажется на этом все... Пора пить шампанское и бить в там-тамы - все работает. Хотя, наверное, для полного счастья необходимо будет "прицепить" какой-то из почтовых веб-интерфейсов [5].

## Источник (получено 2025-03-30 08:17):

http://muff.kiev.ua/content/dovecot-vygrebaem-pochtu-iz-pochtovogo-vashchika

### Ссылки:

[1] http://muff.kiev.ua/content/nastroika-pochtovogo-servera-na-baze-exim-s-khraneniem-spiska-polz ovatelei-v-bd-mysgl-j-podd

- [2] http://muff.kiev.ua/files/dovecot.conf
- [3] http://muff.kiev.ua/files/dovecot-sql.conf
- [4] http://muff.kiev.ua/content/newsyslog-rotatsiya-logov
- [5] http://muff.kiev.ua/content/obzor-web-interfeisov-dlya-pochtovogo-servera